### Grafické uživatelské rozhraní v Javě

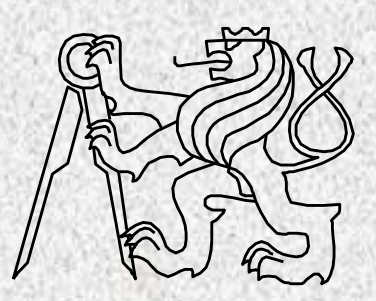

BD6B36PJV 6 Fakulta elektrotechnická České vysoké učení technické

## Grafický návrh - příklad

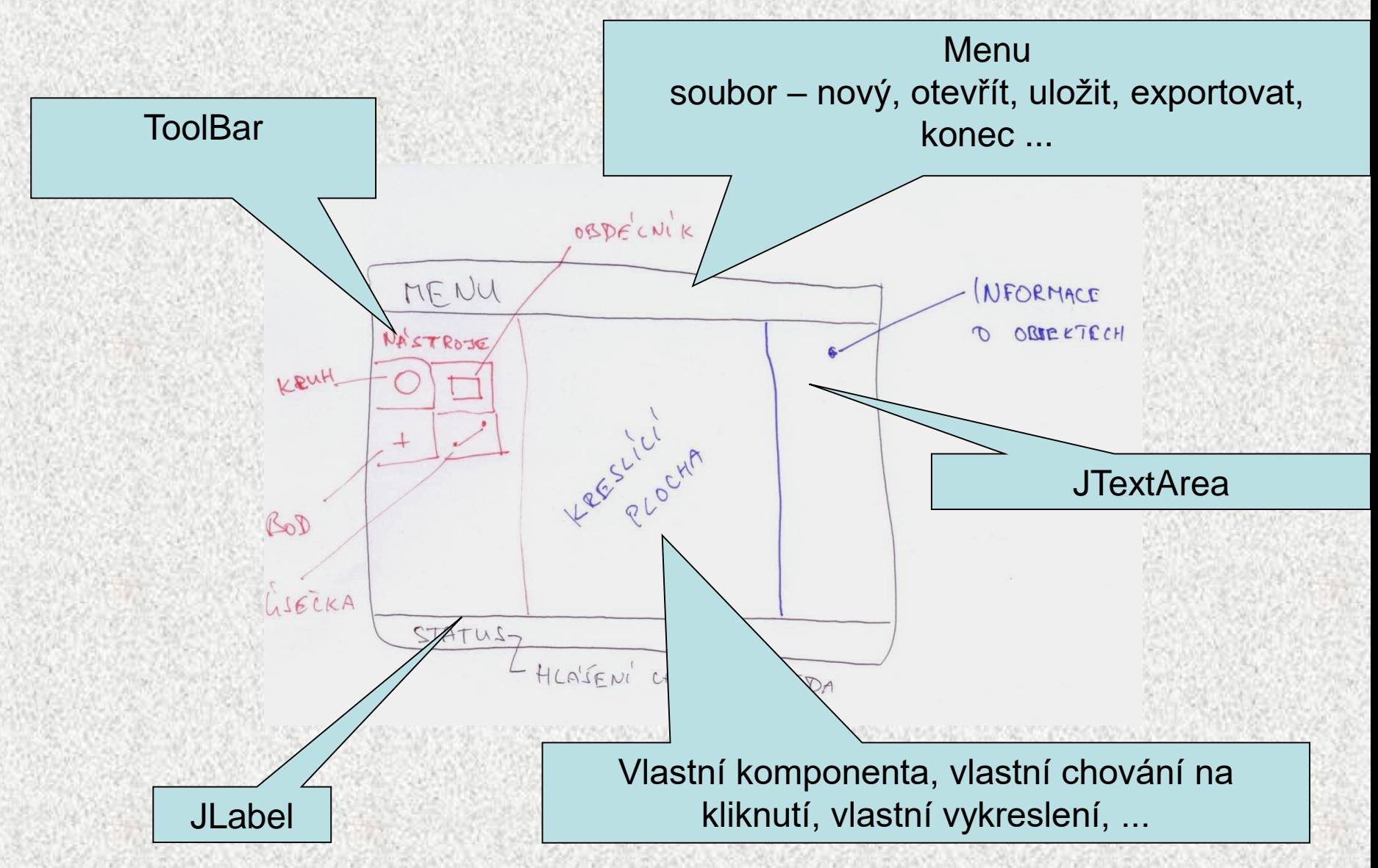

#### Grafický návrh - příklad

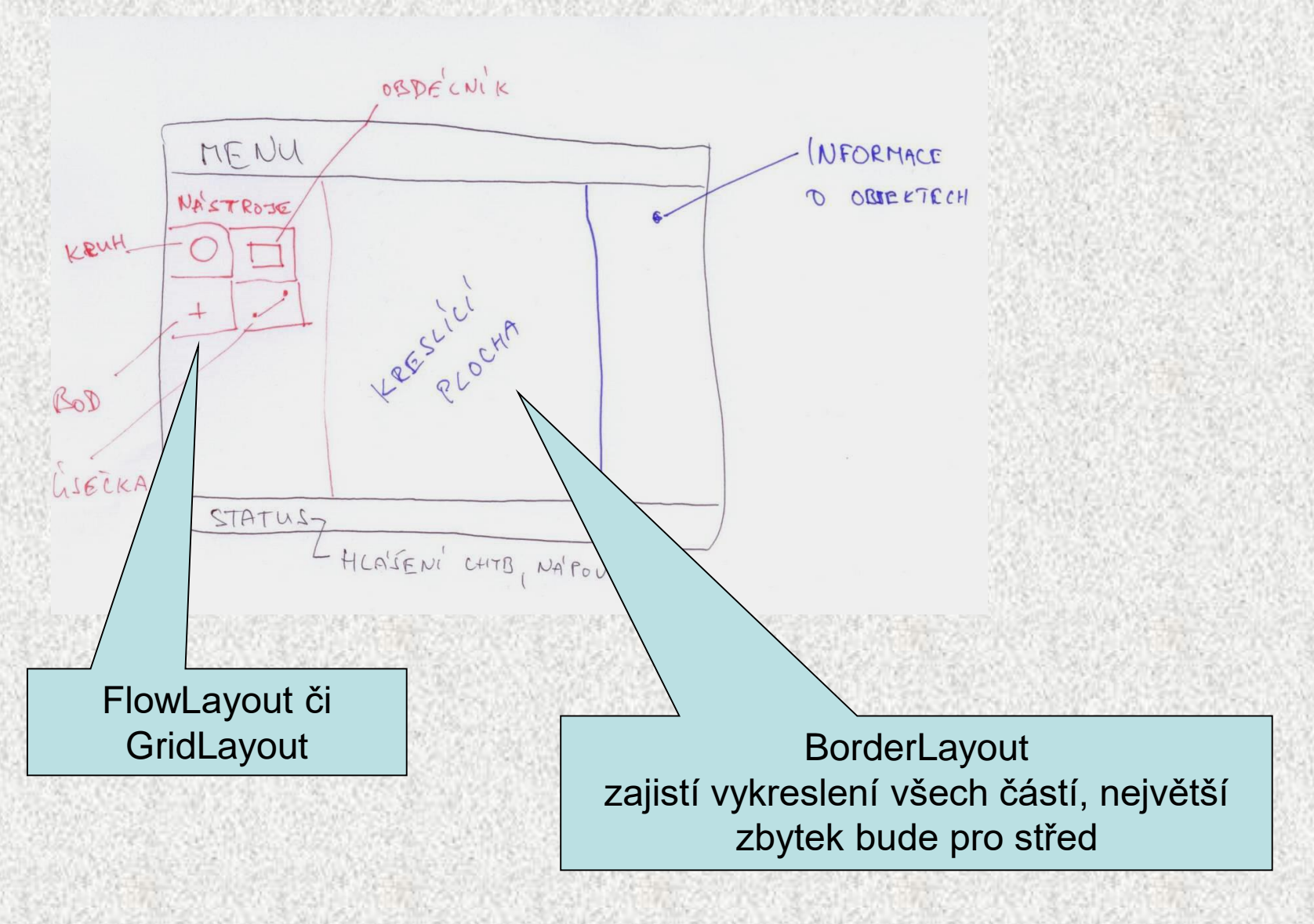

## Zásady návrhu GUI - 1

- Kvalita GUI podstatně ovlivňuje efektivitu práce uživatele ( i negativně) .
- Uživatel podle GUI posuzuje kvalitu aplikace
- Usilujte o jednoduše elegantní návrh s intuitivní a konzistentní funkcionalitou.
- Rozumně s rozměry, barvami a kontrasty mají asociované významy.
- Respektujte styl a zvyklosti uživatele.
	- Poznejte zkušenosti a prostředí uživatelů ( laik vs. expert ).
	- Uvažte jak eventuálně hladce dále GUI rozšiřovat.
	- Jednoduchost bývá lepší než složitost nepřeplácat komponentami.

## Zásady návrhu GUI - 2

- Uživatel se nesmí ztratit vyznačujte stopu jak se tam dostal.
- Nezahltit informacemi a vizuálními podněty usability testy prototypů.
- Udržovat konzistenci použití komponent.
	- Konzistence mezi aplikacemi look and feel.
	- Vnitřní konzistence aplikace.
- Komponenty mají váhu navozují závažnost (velikost, font, barva).
- Uvažte standardy a zvyklosti platforem.
- Uvažte i18n

## Zásady návrhu GUI - 2

- Uživatel se nesmí ztratit vyznačujte stopu jak se tam dostal.
- Nezahltit informacemi a vizuálními podněty usability testy prototypů.
- Udržovat konzistenci použití komponent.
	- Konzistence mezi aplikacemi look and feel.
	- Vnitřní konzistence aplikace.
- Komponenty mají váhu navozují závažnost (velikost, font, barva).
- Uvažte standardy a zvyklosti platforem.
- Uvažte i18n ( i-nternationalizatio-n )

### GUI (Graphical User Interface)

Vizuální a interaktivní komunikaci počítač-člověk podporují balíčky:

- **java.awt** obsahuje:
	- komponenty: tlačítka, textová pole, menu, posuvníky, grafiku ....
	- kontejnery: tj. komponenty, do kterých lze vkládat komponenty,
	- layout managery: rozmisťují komponenty v ploše kontejneru.
- **java.awt.event** události a jejich zachytávání.
- **javax.swing** podstatně vylepšuje GUI, nahrazuje plně java.awt.

Ukázka v awt :

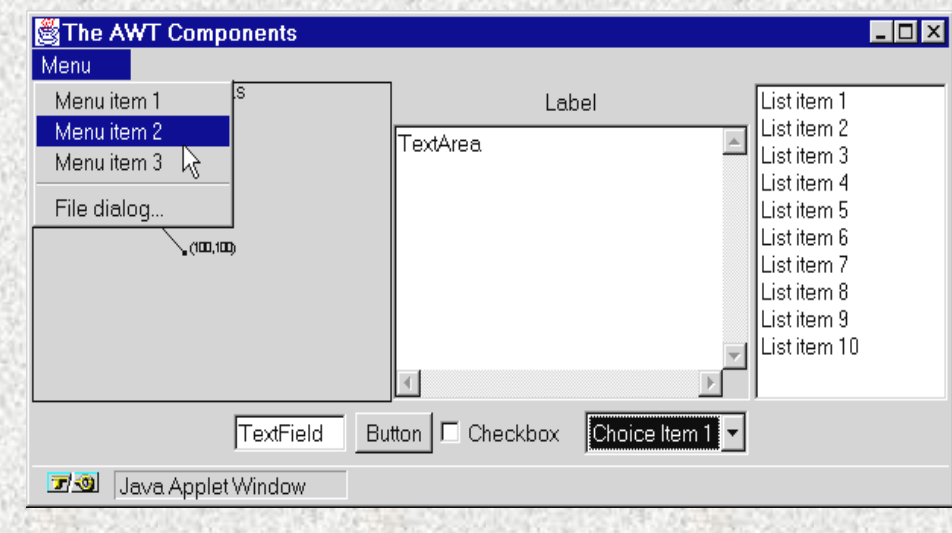

## Knihovny pro GUI

- AWT Abstract Window ToolKit
	- první, těžké(heavyweight),
	- vykreslení zajišťuje platforma rychlejší, ne vždy vše funguje vše stejně
- Swing
	- doporučené, nové komponenty (tree-view, list box,...),
	- robustní
	- Look and Feel na **[platformě](http://cs.wikipedia.org/wiki/Platforma_(informatika))** nezávislý a vypadá stejně na všech platformách a přitom respektuje i18n
	- důsledné oddělení modelu od pohledu
- SWT-Standard Widget Toolkit, Eclipse IBM,
	- podobné AWT (platformově závislé vykreslení)
	- mnoho rozšiřujících vlastností

### Knihovny pro GUI

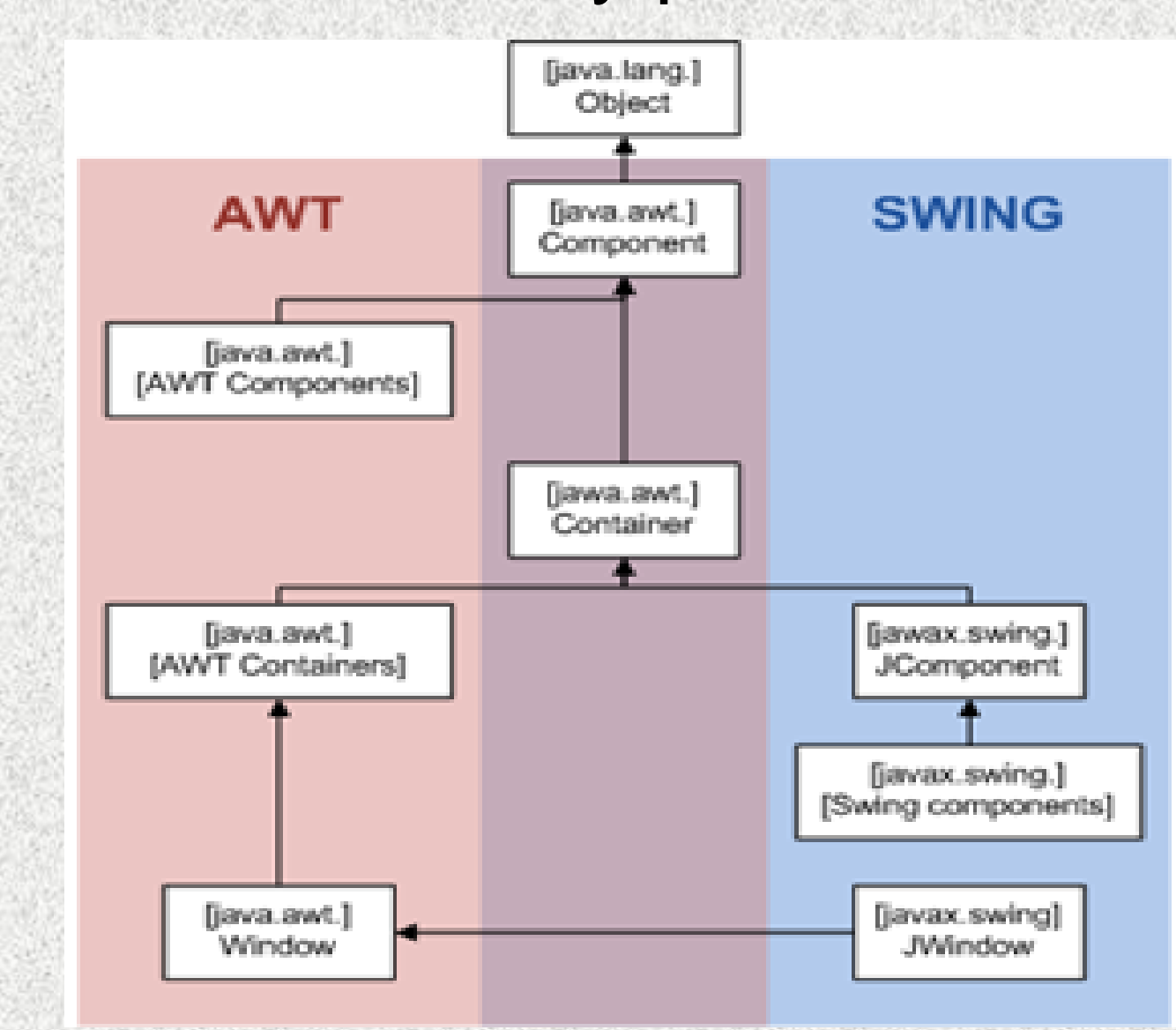

#### Základní součásti GUI

- **1. Komponenty** (dialogové prvky) v knihovně *javax.swing*
- tlačítka, seznamy, jezdci, textová pole, zatrhávací tlačítka, rádio tlačítka, …
- společné metody pro velikost, barvu, umístění textu, …
- 2**. Kontejnery** (v oknech) v knihovně *javax.swing*
- Kontejnery se vkládají do oken
- komponenty musí být umístěny v kontejnerech
- dva základní typy kontejnerů
	- **JPanel** nejjednodušší, přidělí se komponenty ( také **JApplet**)
	- **JFrame**  složitější, ale více možností
- 3. **Správce rozmístění** (Layout Manager) v knihovně *javax.swing a java.awt*
- definuje pozici komponent v kontejneru
- postupně, pevná pozice, podle mřížky, sdružování, ..
- vzhled a chování celé aplikace,

4. **Obsluha událostí** (events) - v knihovně *java.awt.event* 

**BD6B36PJV 6**

## Přehled základních prvků GUI

#### **Komponenty**

- JButton Tlačítko, událostí je kliknutí na tlačítko
- JCheckBox Zaškrtávací políčko, prvek je/není vybrán,událost po uzavření okna
- JComboBox Rozevírací seznam položek, klepnutím na položku se generuje událost
- JLabel Zobrazení popisku, bez generování události
- JPasswordField Zobrazení hesla, místo vložených znaků se zobrazí hvězdičky
- JRadioButton Přepínač, množina tlačítek, jen jedno lze zvolit, událost po uzavření okna
- JTextField Zadávání textu, událost se generuje po uzavření okna

#### **Kontejnery**

- JFrame Kontejner s ohraničením a záhlavím
- JPanel Kontejner bez ohraničení, implicitně rozmístění FlowLayout, jednodušší

#### **Rozvržení, správci - Layout Manager**

- BorderLayout Rozmístění podle světových stran
- BoxLayout Rozmístění do podkontejnerů, sdružování komponent
- FlowLayout Rozmístění zleva doprava a shora dolů, nejjednodušší, implicitní
- GridLayout Rozmístění do pevné mřížky

#### **BD6B36PJV 6**

# Řídící komponenty

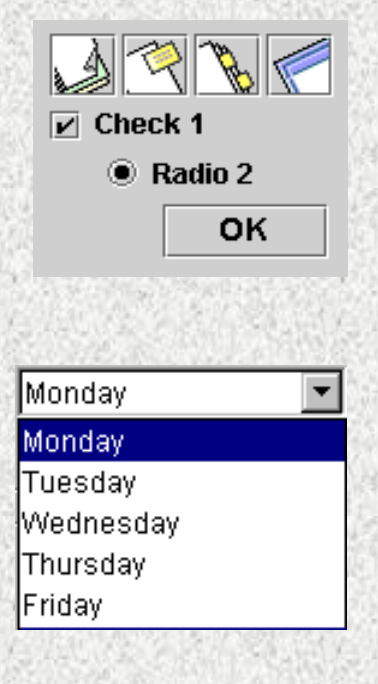

Tlačítka:

- zvonková **JButton,**
- přepínací **TogleButton**
- zaškrtávací **JCheckBox**
- radio **JRadioButton**
- **-** pro spojení do sady se použije **ButtonGroup**

**JComboBox**

• seznam, rozbalí se po kliknutí

**JList –** seznam, rozbalený

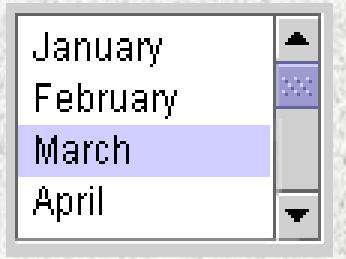

# Řídící komponenty

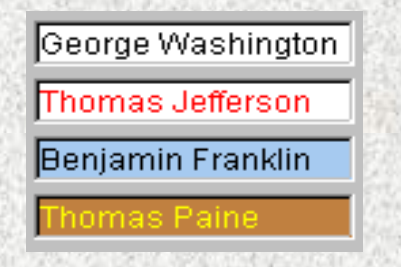

**JTextField** vstupní pole pro data lze nastavit, zda má být editovatelné

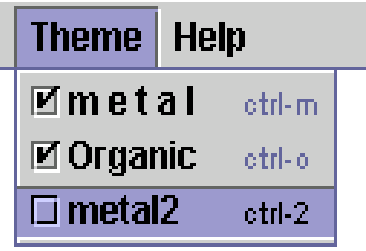

#### **JMenuBar, JMenu, JMenuItem**

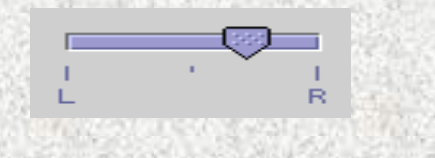

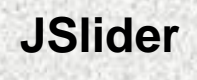

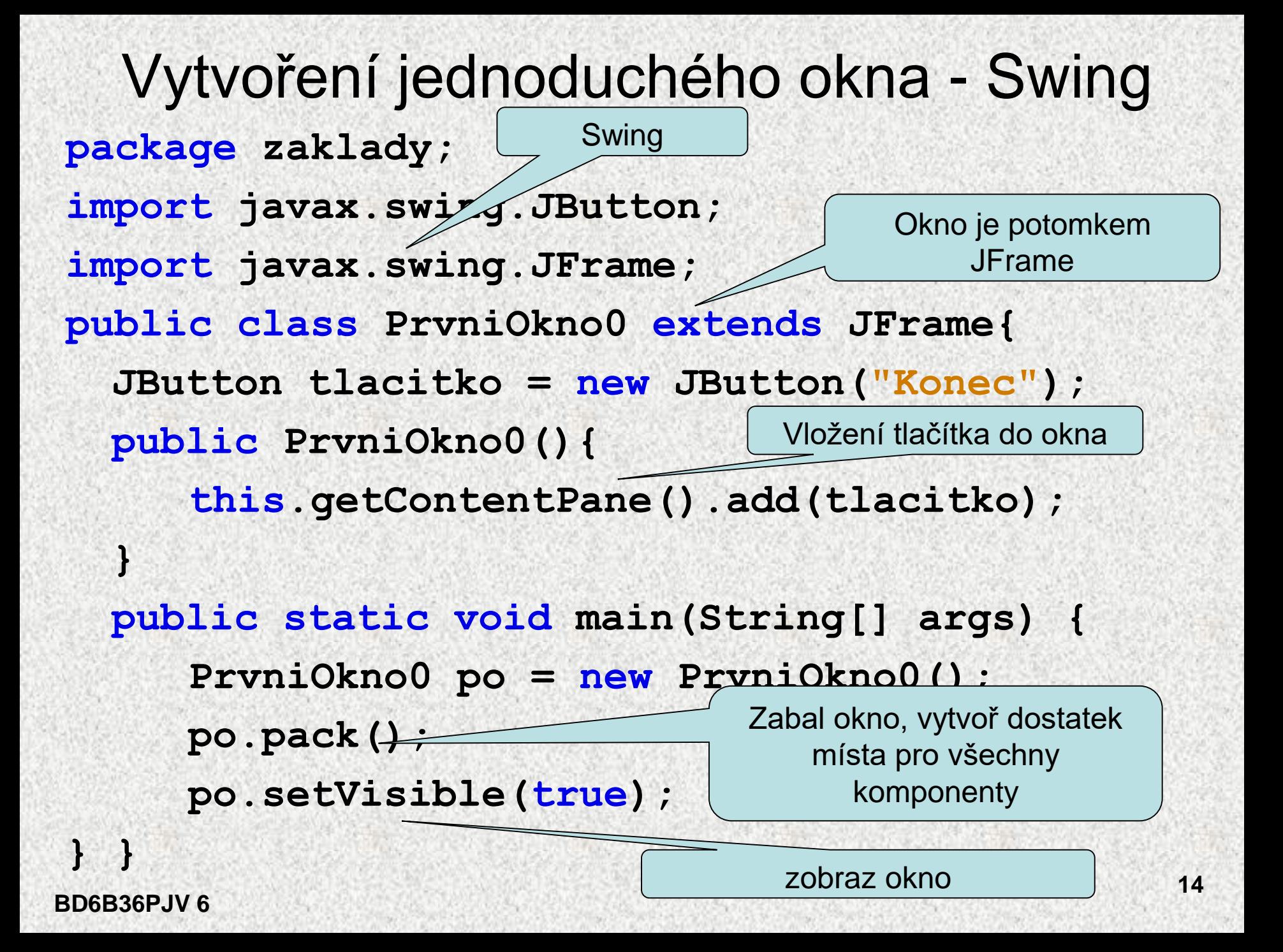

#### Nejjednodušší GUI - **JOptionPane**

```
import javax.swing.*;
class Demo1 {
public static void main(String[] args) {
String str;
JOptionPane.showMessageDialog(null,"INFORMACE PROUŽIVATELE",
             "Informační okno", JOptionPane.PLAIN_MESSAGE);
str = JOptionPane.showInputDialog(null, "Zadejte kód: ",
    "Vstupní dialogové okno", JOptionPane.QUESTION_MESSAGE);
```

```
System.out.println("Kód je: " + str);
System.exit(0);
```

```
}
             Informační okno
                                                        \vert x \vertINFORMACE PRO UŽIVATELE
                                  OK
                                                       \circBD6B36PJV 6
```
**}**

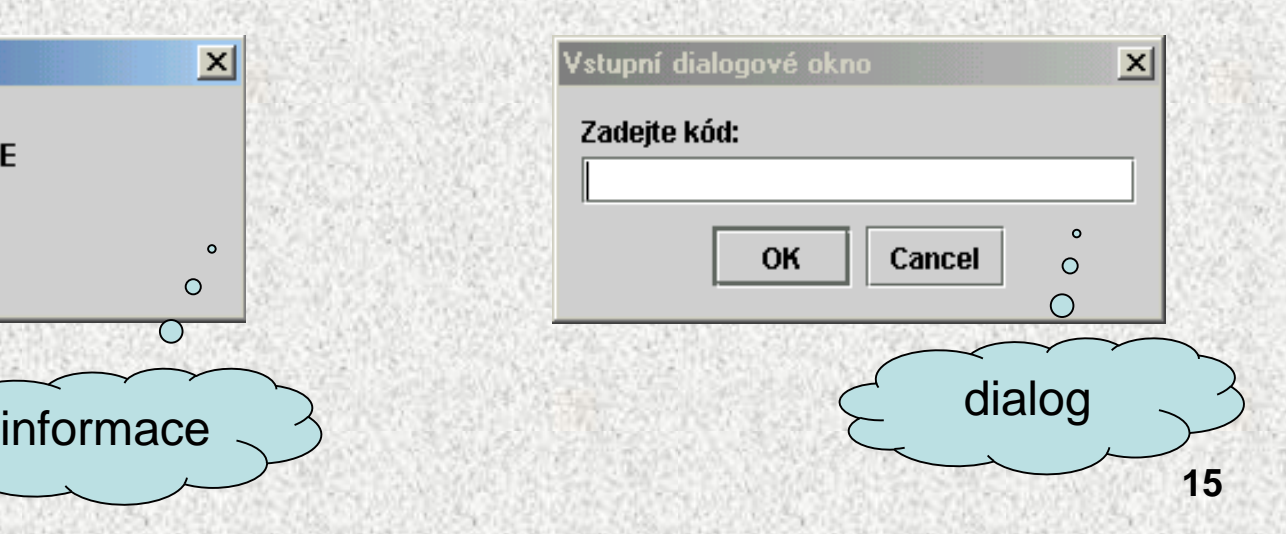

#### Nejjednodušší GUI – zobrazeni informace

**JOptionPane.showMessageDialog(null,"INFORMACE PROUŽIVATELE", "Informační okno", JOptionPane.PLAIN\_MESSAGE);**

• **metoda třídy JOptionPane, knihovny javax.swing:**

**+--java.awt.Component**

**+--java.awt.Container**

**+--javax.swing.JComponent**

**+--javax.swing.JOptionPane**

- **jiné možné konstanty:**
	- **ERROR\_MESSAGE**
	- **INFORMATION\_MESSAGE**
	- **WARNING\_MESSAGE**
	- **QUESTION\_MESSAGE**
	- **PLAIN\_MESSAGE**

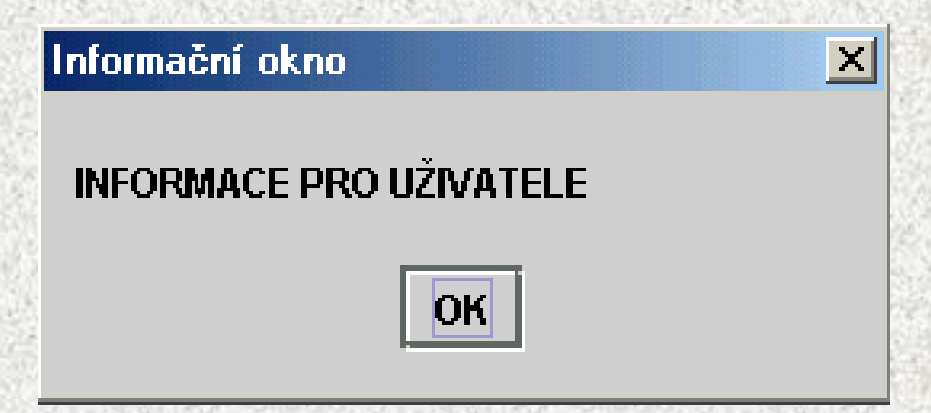

**BD6B36PJV 6**

#### Nejjednodušší GUI– zobrazeni dialogu

- **str = JOptionPane.showInputDialog(null, "Zadejte kód: ", "Vstupní dialogové okno", JOptionPane.QUESTION\_MESSAGE);**
- hodnota ze vstupního pole je hodnotou funkce
- nekontroluje povolené hodnoty
- kontrolní výstup

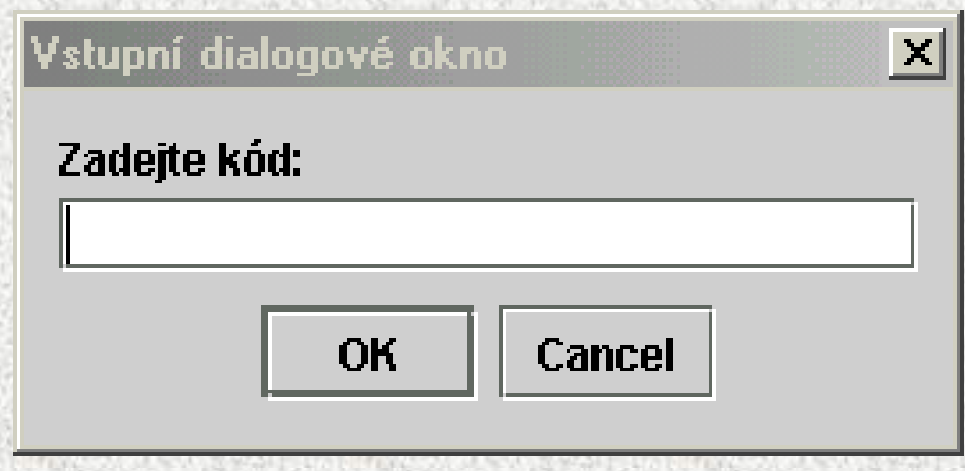

#### Zobrazení okna

```
class Demo2 {
 public static void main(String[] args) {
   Okno okno = new Okno();
  }
}
class Okno extends JFrame{
public Okno (){
super("Nadpis okna"); // konstruktor JFrame
setSize (300,100); // nastavení velikosti
setDefaultCloseOperation(JFrame.EXIT ON CLOSE);
                    // také DO_NOTHING_ON_CLOSE 
setVisible(true);} // zobrazení
```
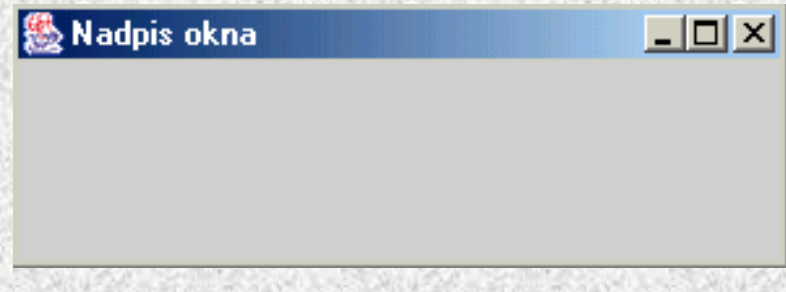

**}**

#### Vytvoření kontejneru

#### Kontejner

- se vkládá do okna
- obsahuje dialogové prvky
- obsah se zobrazuje v okně

```
import java.awt.*;
```

```
import javax.swing.*;
```

```
BD6B36PJV 6
}class Okno3 extends JFrame{
 public Okno3 (){
 super ("Nadpis okna");
 setSize (100,100);
 setDefaultCloseOperation(JFrame.EXIT ON CLOSE);
 setVisible(true);
 Container kon = getContentPane(); // vrací kontejner 
     kon.setBackground(Color.green);
   }
```
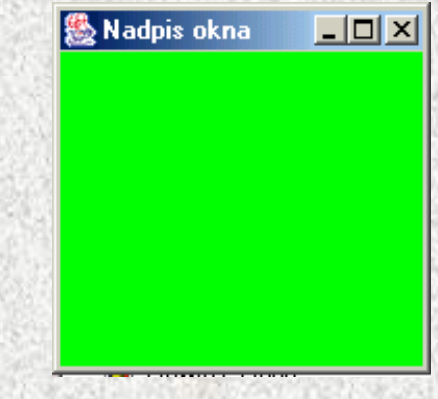

#### **Správci rozmístění komponent – Layout manager**

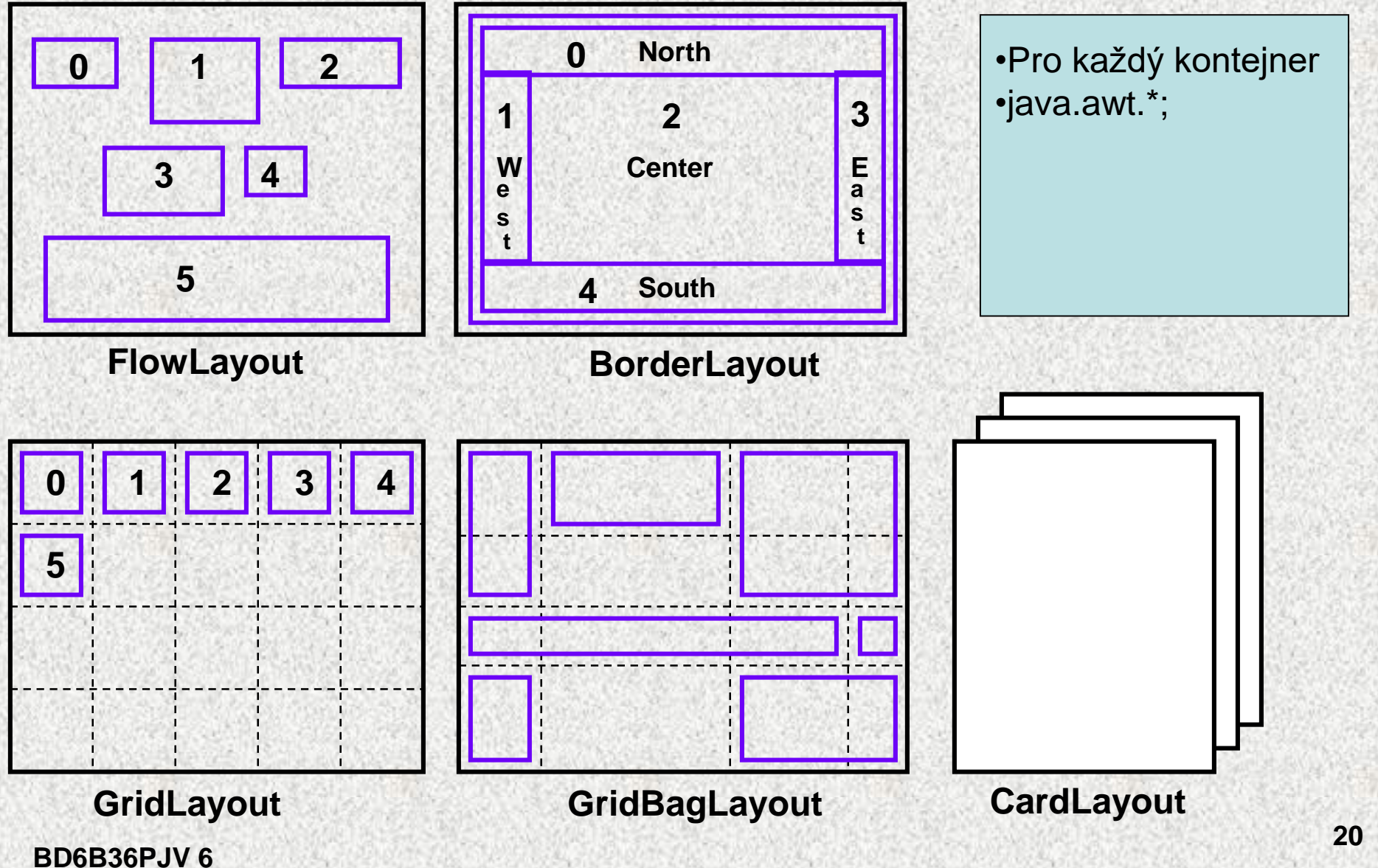

#### FlowLayout

```
• Nejjednodušší 
   – rozmisťuje zprava doleva a shora dolu a doprostřed
class Okno4 extends JFrame{
…
Container kon = getContentPane();
    kon.setBackground(Color.green);
    FlowLayout srb = new FlowLayout();
    kon.setLayout(srb);
    JButton tl1 = new JButton("Test1");
    kon.add(tl1);
    JButton tl2 = new JButton("Test2");
    kon.add(tl2);
    JButton tl3 = new JButton("Test3");
    kon.add(tl3);
    setContentPane(kon);
  }
}
```
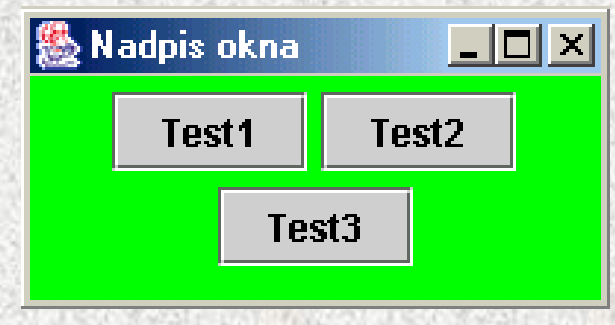

#### **BorderLayout**

**22**

 $\Box$   $\times$ 

Test<sub>2</sub>

Test<sub>3</sub>

• Rozmisťuje do pěti oblastí podle "světových stran" **BorderLayout class Okno4\_1 extends JFrame{ public Okno4\_1 (){**

```
Container kon = getContentPane();
    kon.setBackground(Color.green);
    BorderLayout srb = new BorderLayout();
    kon.setLayout(srb);
    JButton tl1 = new JButton("Test1");
    kon.add(tl1,srb.WEST);
    JButton tl2 = new JButton("Test2");
    kon.add(tl2,srb.EAST);
    JButton tl3 = new JButton("Test3");
    kon.add(tl3,srb.NORTH);
                                  Nadpis okna
    setContentPane(kon);
  }
                                   Test1
```
**}**

**…**

#### **GridLayout**

```
• Rozložení v pravidelné mřížce,
   – rafinovanější je GridBagLayout, mřížku možno určit
class Okno5 extends JFrame{
[…].
Container kon = getContentPane();
    kon.setBackground(Color.green);
    GridLayout srg = new GridLayout(3,3);
    kon.setLayout(srg);
    JButton tl1 = new JButton("Test1");
    kon.add(tl1);
    JButton tl2 = new JButton("Test2");
    kon.add(tl2);
    JButton tl3 = new JButton("Test3");
    kon.add(tl3);
    JButton tl4 = new JButton("Test4");
    kon.add(tl4);
    JButton tl5 = new JButton("Test5");
    kon.add(tl5);
    setContentPane(kon);
  }
}
```
**BD6B36PJV 6**

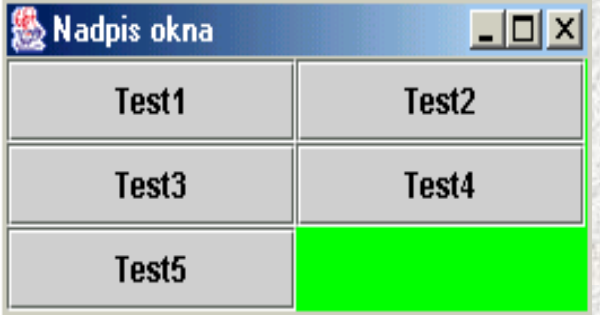

## Komponenty

- Funkčnost je řízena událostmi
- Speciální lekce

#### Tlačítka

• Komunikační komponenty jsou tlačítka - **JButton** – už jsme poznali **class Okno6 extends JFrame{**

```
setVisible(true);
```
**…**

```
Container kon = getContentPane();
kon.setBackground(Color.green);
FlowLayout srf = new FlowLayout();
kon.setLayout(srf);
 JButton tl1 = new JButton("Start");
    kon.add(tl1);
    JButton tl2 = new JButton("Stop");
    kon.add(tl2);
    setContentPane(kon);
```
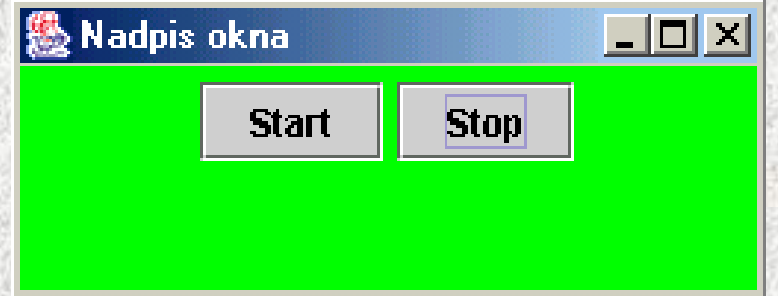

**}**

**}**

#### Textová pole, popisky

• Textová pole (aktivní) - **JTextField** a popisky (pasivní) – **JLabel**

```
|幾 Nadpis okna
                                                                                   - \Box \timesclass Okno7 extends JFrame{
                                                       Nadpis nad textowm polem
…
                                                Úvodní text
setVisible(true);
```

```
Container kon = getContentPane();
kon.setBackground(Color.green);
FlowLayout srf = new FlowLayout();
kon.setLayout(srf);
JLabel popisek = new JLabel("Nadpis nad textovým polem");
kon.add(popisek);
JTextField text = new JTextField("Úvodní text", 25);
kon.add(text);
setContentPane(kon);
  }
}
```
**BD6B36PJV 6**

## Přepínače (radio) a zaškrtávací tlačítka

- Přepínač umožní výběr jedné možnosti z více **JRadioButton**
- Zaškrtávací tlačítka umožní zadávání dvouhodnotových parametrů **JCheckBox**

```
class Okno8 extends JFrame{
[…]
kon.setLayout(srf);
JCheckBox zt1 = new JCheckBox ("Obdélník");
JCheckBox zt2 = new JCheckBox ("Čtverec");
ButtonGroup vyhovelNevyhovel = new ButtonGroup();
JRadioButton rt1 = new JRadioButton ("Zeleně");
JRadioButton rt2 = new JRadioButton ("Modře");
vyhovelNevyhovel.add(rt1);
vyhovelNevyhovel.add(rt2);
                                          愚 Nadpis okna i i
kon.add(rt1);
kon.add(rt2);
kon.add(zt1);
kon.add(zt2);
setContentPane(kon);
  }
}
```
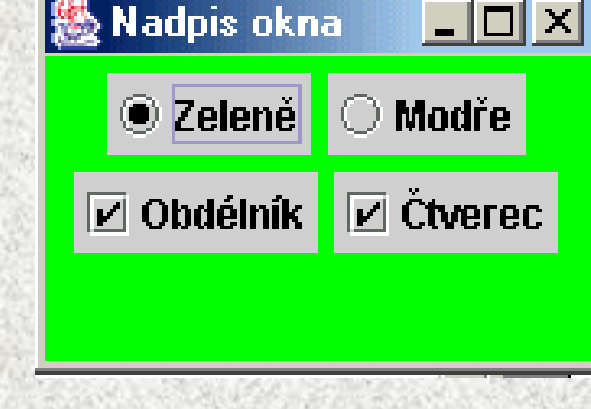

#### Seznamy

```
• Výběr z více možností - JComboBox
class Okno9 extends JFrame{
```

```
Container kon = getContentPane();
    kon.setBackground(Color.green);
    FlowLayout srf = new FlowLayout();
    kon.setLayout(srf);
    JComboBox rseznam1 = new JComboBox();
    rseznam1.addItem("První");
    rseznam1.addItem("Druhý");
                                A Nadpis okna
    rseznam1.addItem("Třetí");
    kon.add(rseznam1);
    setContentPane(kon);
```
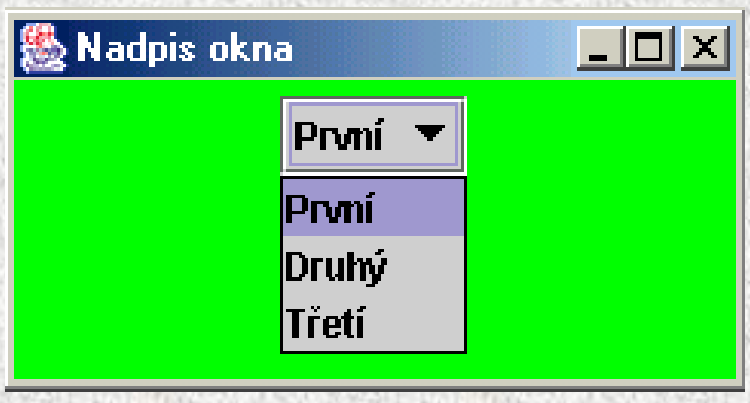

**}**

**}**

**…**

#### Textová oblast + víceřádková

• Slouží ke vstupu textu s počáteční nápovědou – **JTextArea**

Počáteční text

• pro větší texty slouží **JSrollPane,** který umožní rolování textu

**class Okno10 extends JFrame{**

**BD6B36PJV 6**

**}**

**…**

```
Container kon = getContentPane();
kon.setBackground(Color.green);
FlowLayout srf = new FlowLayout();
kon.setLayout(srf);
JTextArea to = new JTextArea("Počáteční text", 5, 20);
kon.add(to);
setContentPane(kon);
                A Nadpis okna
                                         Nadpis okna
                                  그미지
                                                          \Boxo\mathsf{X}}
```
Počáteční text, který se doplní potřebnou vstupní infrmací, jak ji získat se dozvíme dálel

#### Textová oblast + víceřádková

Nadpis okna

**class Okno11 extends JFrame{**

```
Příklad na JSrollPane
Container kon = getContentPane();
kon.setBackground(Color.green);
FlowLayout srf = new FlowLayout();
kon.setLayout(srf);
JTextArea to = new JTextArea("Příklad na JSrollPane", 5, 15);
```

```
JScrollPane rp = new JScrollPane (to, 
            JScrollPane.VERTICAL_SCROLLBAR_ALWAYS, 
                 JScrollPane.HORIZONTAL_SCROLLBAR_ALWAYS);
```

```
kon.add(rp)
setContentPane(kon);
```
**}**

**…**

 $-$ 

 $\blacktriangle$ 

#### Zpracování událostí

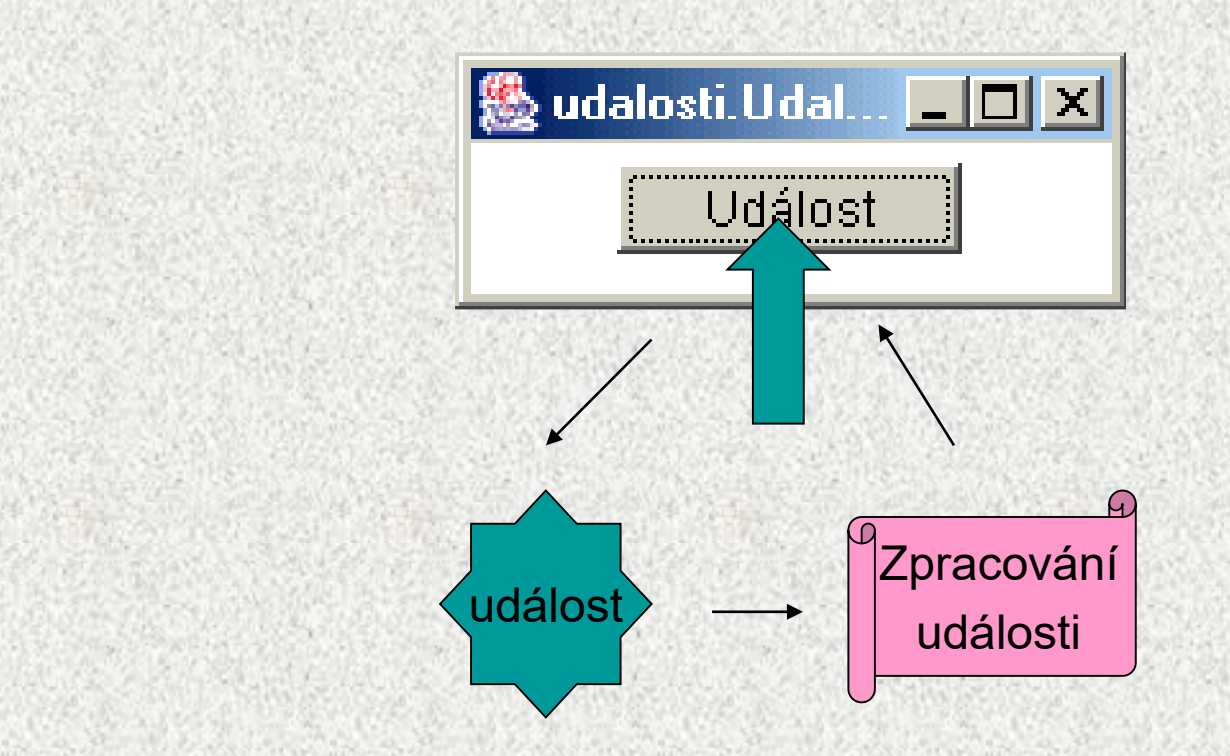

#### Obsluha událostí

Mechanismus reakce na akci uživatele

- stisk tlačítka, zadání textu, stisk tlačítka myši, …
- 1. Pro každou komponentu je třeba:
	- 1. deklarovat typ zachycované události, kterou je zájem zpracovat
	- 2. určit "posluchače", který má událost obsloužit
- 2. Akcí uživatele vznikne událost
	- událost je objektem Javy!
- 3. Události jsou zachyceny
	- události jsou zpracovány (obslouženy),**posluchači**" (listener)
		- třídami s **uživatelskými metodami pro reakci na událost**
	- **"posluchači"** jsou třídy, které implementují rozhraní (**interface**) naslouchání
		- musejí mít schopnost "naslouchání"

Pozn.: O obsluze událostí bude speciální přednáška

### Jednoduché zpracování události od tlačítka

**public class PrvniOkno extends JFrame implements ActionListener{** 

```
JButton tlacitko = new JButton("Konec"); 
public PrvniOkno(){ 
                                            圖
    this.getContentPane().add(tlacitko); 
                                                Konec
    tlacitko.addActionListener(this); 
} 
public static void main(String[] args) { 
    PrvniOkno po = new PrvniOkno(); 
    po.pack();
```

```
po.setVisible(true);
```

```
public void actionPerformed(ActionEvent e) {
// obsluha události, viz další slide
 }
```
**}** 

#### Obsluha dialogu (podrobně v následující přdnášce)

**public void actionPerformed(ActionEvent e) {** 

**switch (JOptionPane.showConfirmDialog(this,** 

**"Opravdu chcete ukoncit program?", "Ukoncovaci dialog",**

**JOptionPane.WARNING\_MESSAGE)){** 

**case JOptionPane.OK\_OPTION: //ukonci program** 

**System.exit(0);break;** 

**case JOptionPane.CANCEL\_OPTION: //rozmyslel si to,nedelej nic.** 

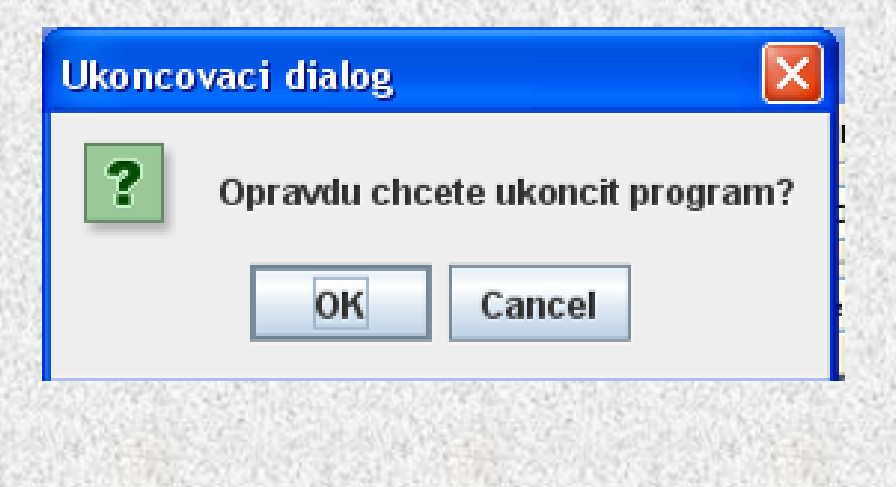

**}** 

**}**

### Obsluha události Kopírování textu

• **Počáteční stav**

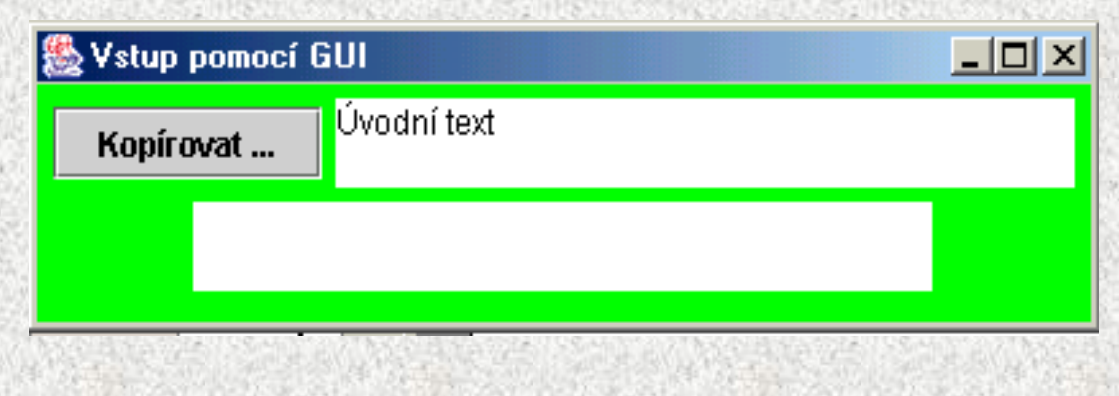

• **Stav po stisku tlačítka**

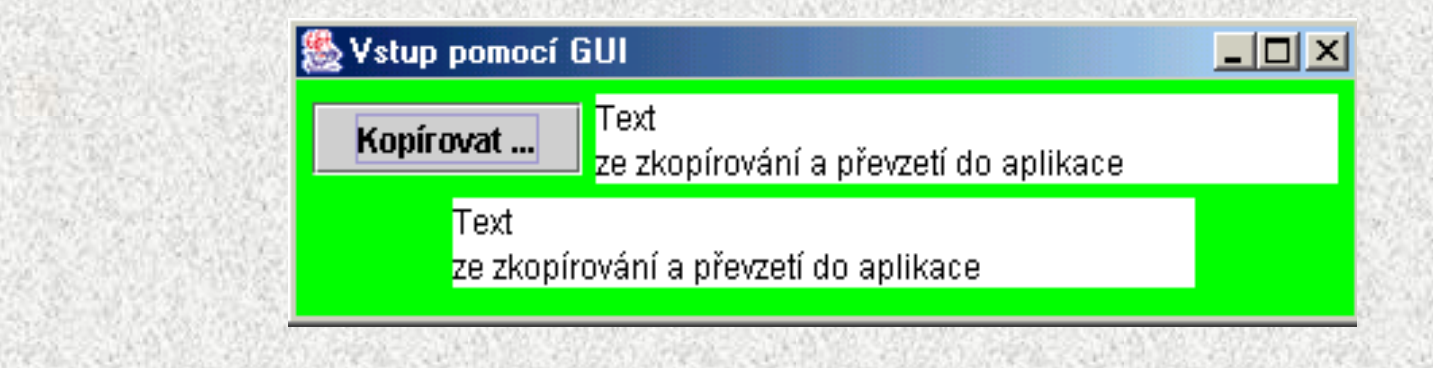

#### Obsluha události Kopírování textu

```
import java.awt.*;
import javax.swing.*;
import java.awt.event.*;
import java.lang.*;
class Demo121 {
 public static void main(String[] args) {
    Okno121 okno = new Okno121();
}
}
class Okno121 extends JFrame implements ActionListener{
  JTextArea to1 = new JTextArea ("Úvodní text", 2, 25);
  JTextArea to2 = new JTextArea (2, 25);
  JButton tl1 = new JButton ("Kopírovat ...");
```
#### Obsluha události Kopírování textu

```
public Okno121(){
    super ("Vstup pomocí GUI");
    setSize(400, 100);
    setDefaultCloseOperation(JFrame.EXIT_ON_CLOSE);
    setVisible(true);
    Container kon = getContentPane();
    kon.setBackground(Color.green);
    FlowLayout srf = new FlowLayout();
    kon.setLayout(srf);
    tl1.addActionListener(this);
    kon.add(tl1);
    kon.add(to1);
    kon.add(to2);
    setContentPane(kon);
      }
 public void actionPerformed (ActionEvent event){
 String t = to1.getText();
 to2.setText(t);
  }
}
```
### Obsluha události Kopírování čísla

• U vstupních dat je třeba testování – např. pomocí výjimek, viz speciální přednáška

```
public void actionPerformed (ActionEvent event){
String t = to1.getText();
```

```
try {
```

```
int i = Integer.valueOf(t).intValue();
```

```
to2.setText("Číslo: " + i);
```

```
}
```
**}**

**}**

```
catch (NumberFormatException e){
to2.setText("Zachycený text:"+" " + t + " "+ " není
```

```
číslo!");
```
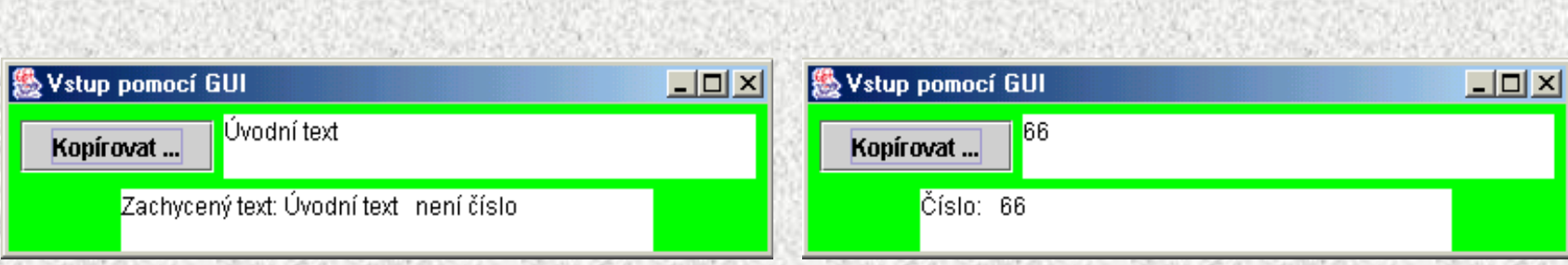

#### Grafika v Javě

- Základní třída **java.awt.Graphics, java.awt.Graphics2D (JDK1.2)**
- Základní možnosti třídy **Graphics**:
	- kreslení základní 2D objektů, grafických primitiv
	- vykreslování textu a obrázků
	- nastavování a testování barev, fontu, ořezání, ploch
- Okamžik zobrazení není časově determinován
- Kreslit lze v komponentách **JPanel,JFrame (JApplet),**
- Vykreslování probíhá v tzv. "grafickém kontextu", tvořeného třídou **Graphics**
	- Grafický kontext je parametrem zděděné metody **Container.paint(Graphics g)**, kde je popsáno vlastní kreslení
		- parametr **g** je abstraktní, formální
		- "automatický" objekt, o který se nestaráme, třída **Graphics** je abstraktní, nelze vytvořit její objekt
		- definuje počáteční vykreslení, nevolá se přímo!
	- Překreslování **repaint, update**

#### Grafika v Javě

[java.lang.Object](../../java/lang/Object.html) [java.awt.Component](../../java/awt/Component.html) java.awt. Container (paint) [java.awt.Window](../../java/awt/Window.html) [java.awt.Frame](../../java/awt/Frame.html) **javax.swing.JFrame**

> **Trida() Trida extends JFrame void paint(Graphics g)**

•Obsah **paint()** je poprvé vykreslen někdy po dokončení generování objektu Trida •Je vždy někdy překreslen pro ikonizaci/a deiokonizaci, či posunu okna apod

### Grafická primitiva

Grafická primitiva:

- kreslení tvaru, obrysu **drawXXX()**
- vyplnění tvaru **fillXXX()**

#### **XXX:**

- **Line (jen draw)**
- **Rect, 3Drect, RoundRect**
- **Oval**
- **Arc**
- **Polyline**

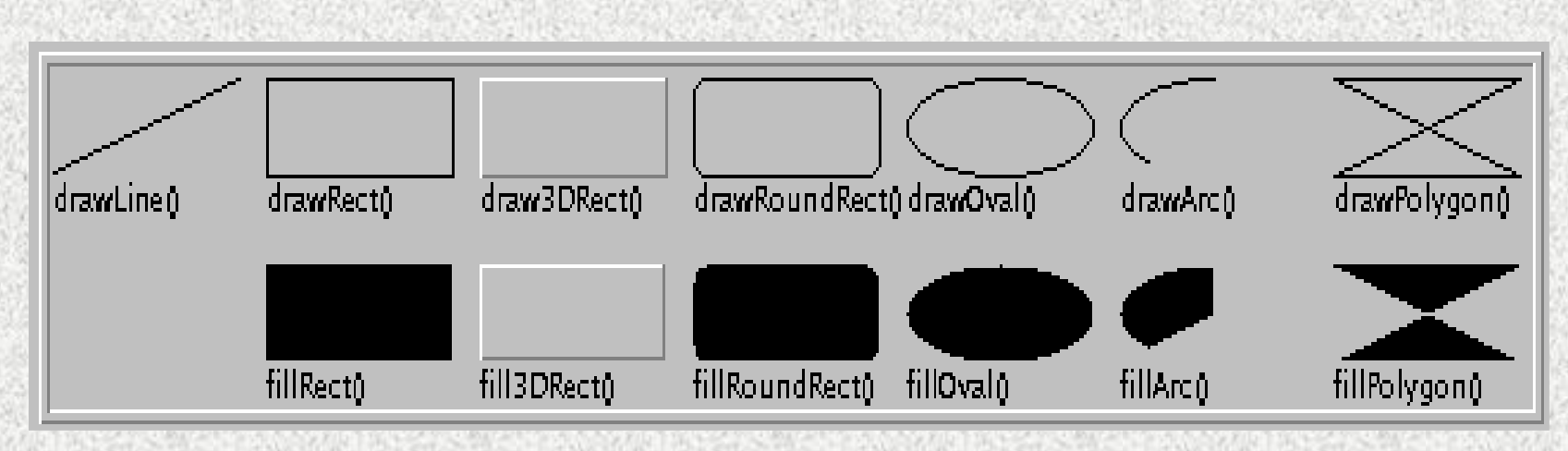

## **Graphics**

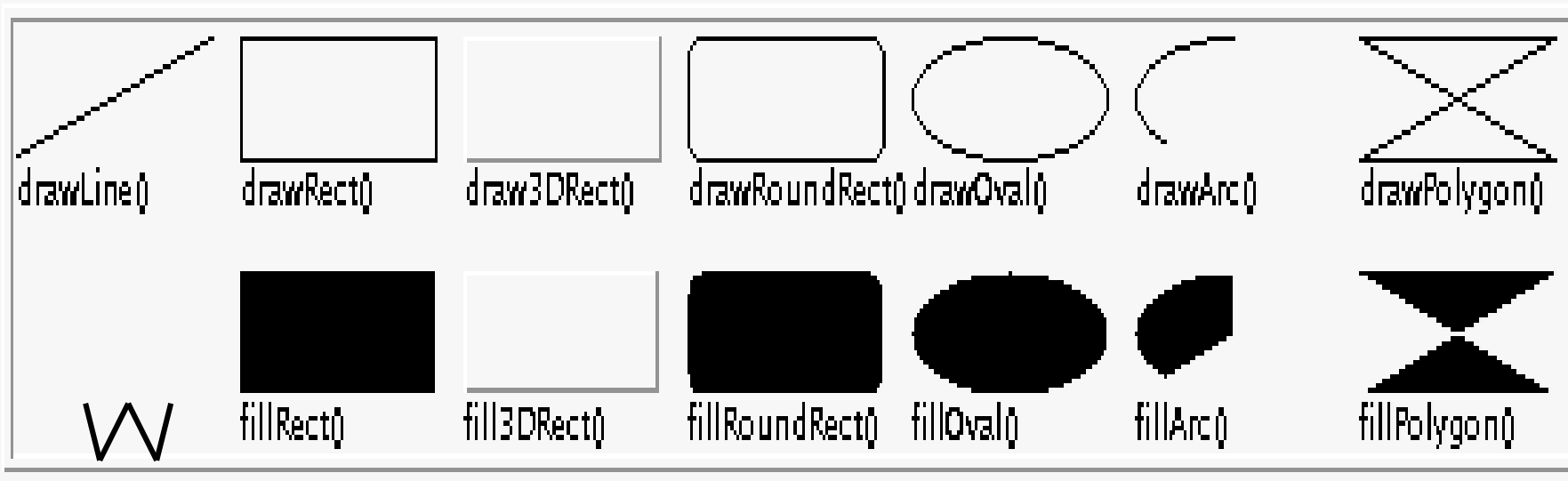

**Další metody:**

- •**clearRect( … )** přemalování na barvu pozadí
- •**clipRect(),getClip(),setClip()** vystřihovánky a nalepovánky
- •**copyArea( … )** kopírování plošky
- •**setFont( … ), getFont( )** práce s fonty
- •**getFontMetrics( )** měření nápisů

## **Metrika**

#### **Vizuální komponenty a displej se rozměřují v pixelech takto:**

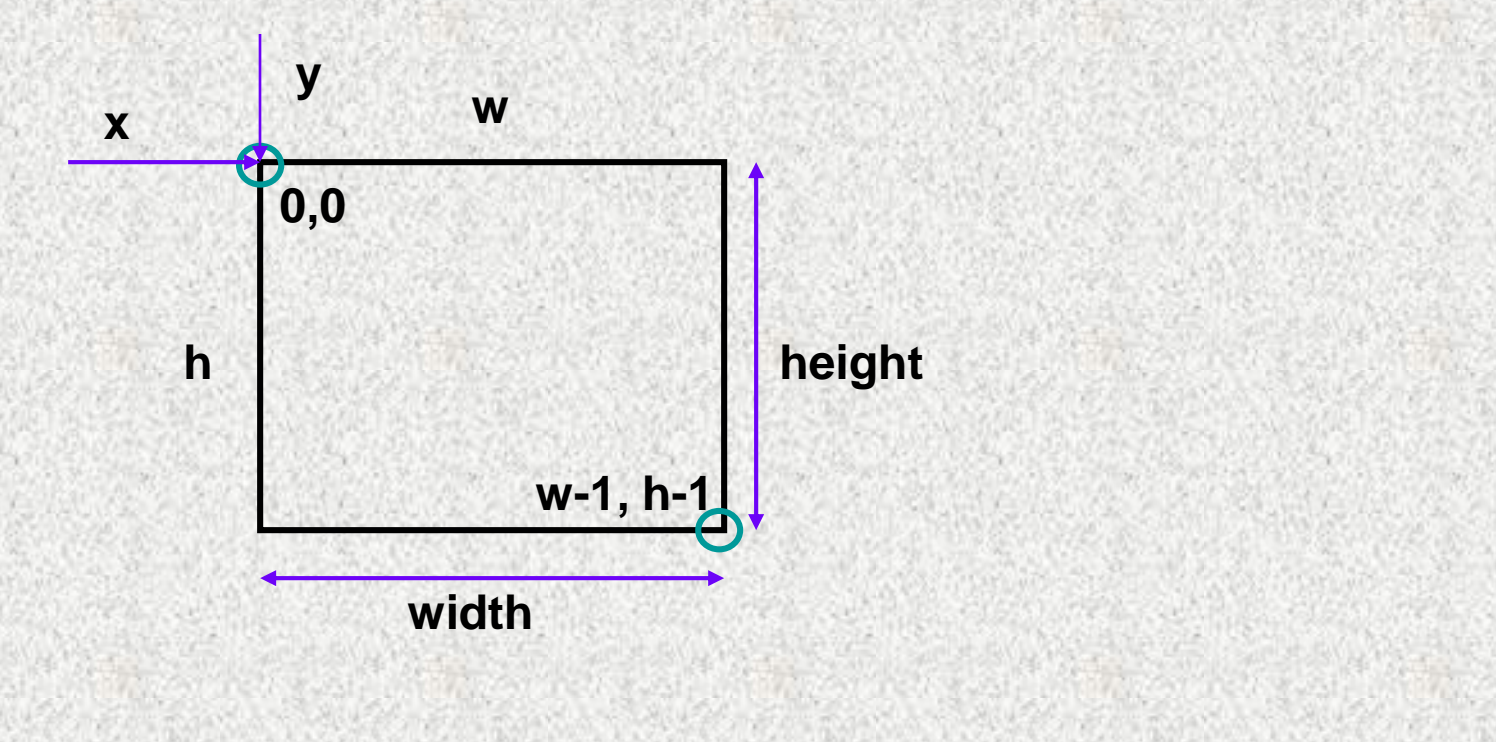

#### Grafika v Javě, příklad

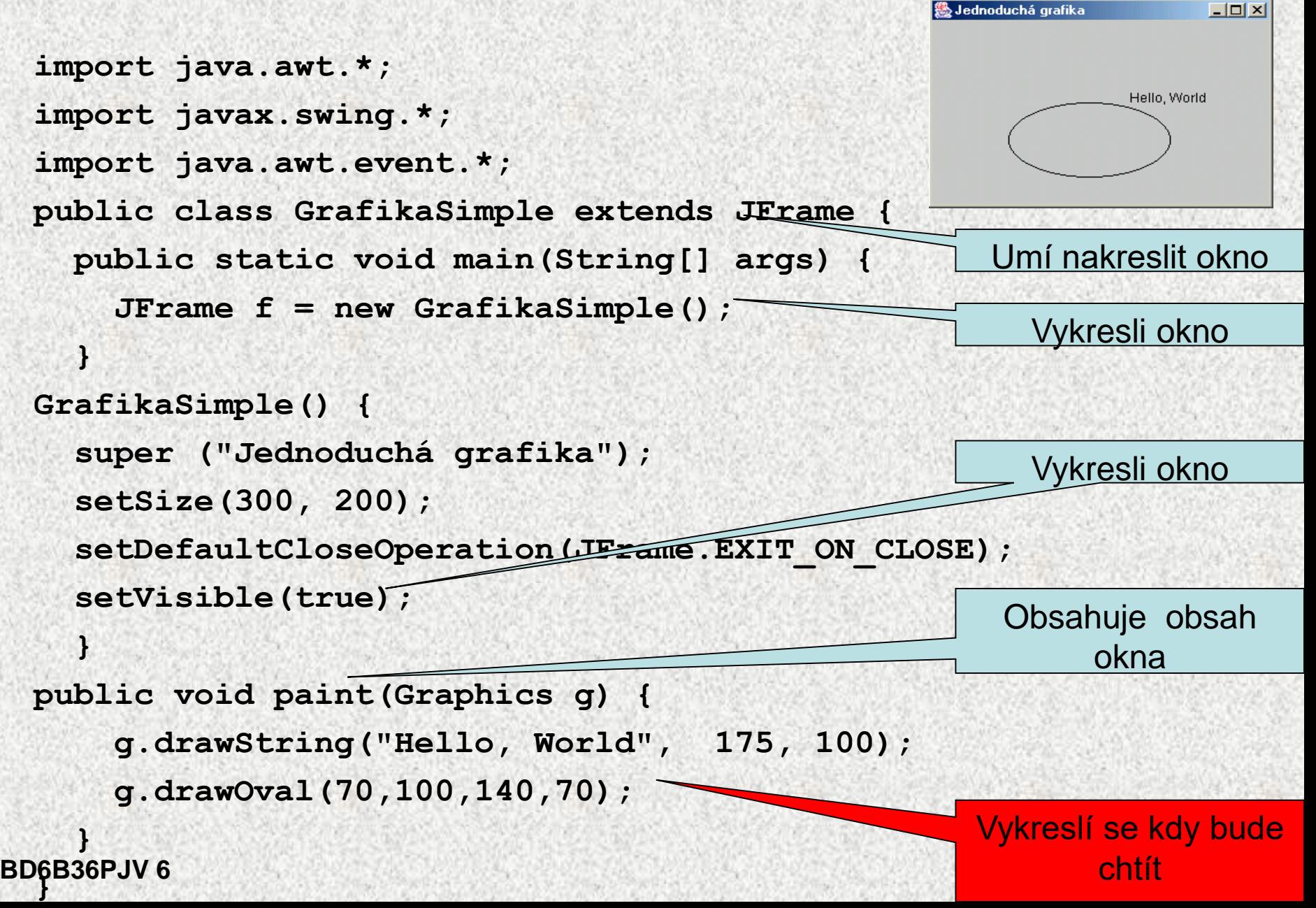

### Příklad na grafiku

```
PrimitivaLine() {
super ("Jednoduchá grafika");
setSize(300, 200);
setDefaultCloseOperation(JFrame.EXIT ON CLOSE);
setVisible(true);
                                            Grafická primitiva
 }
public void paint(Graphics g) {
g.drawLine(15, 20, 160, 130);
g.drawRect(120,30, 70,110);
g.drawOval(110,110,60,30);
g.drawArc(70,50,130,50,0,270);
   int[] xp = {190, 210, 230, 290};
   int[] yp = {30, 140, 50, 160};
g.drawPolyline(xp,yp,4);
 for (int i = 0; i < 5; i + 1) {
g.fillArc(50+i*35,120+i*10,30,30,0,360);
}
```
**BD6B36PJV 6**

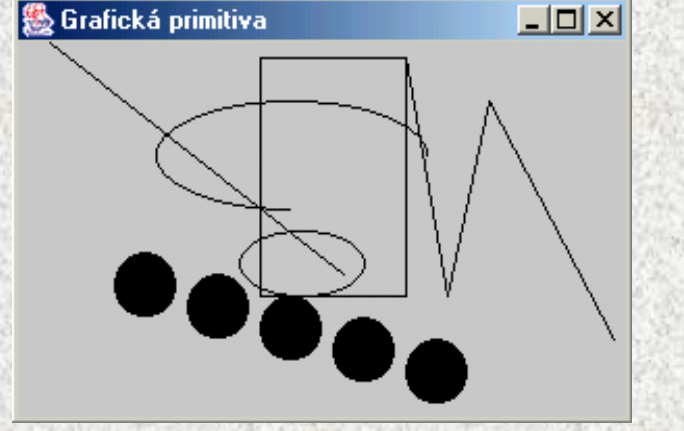

#### Vložení obrázku

**public class Obr extends JFrame { ………..**

**public void paint(Graphics g) {**

**g.fillRect(0, 0, 600, 600);**

**g.setColor(new Color(200, 200, 200));**

**g.setColor(Color.YELLOW);**

**g.drawString("Hello, World", 220, 100);**

**Toolkit t = Toolkit.getDefaultToolkit();**

**Image img = t.getImage("kocka.jpg");**

**g.drawImage(img, 100, 100, this);**

**}**

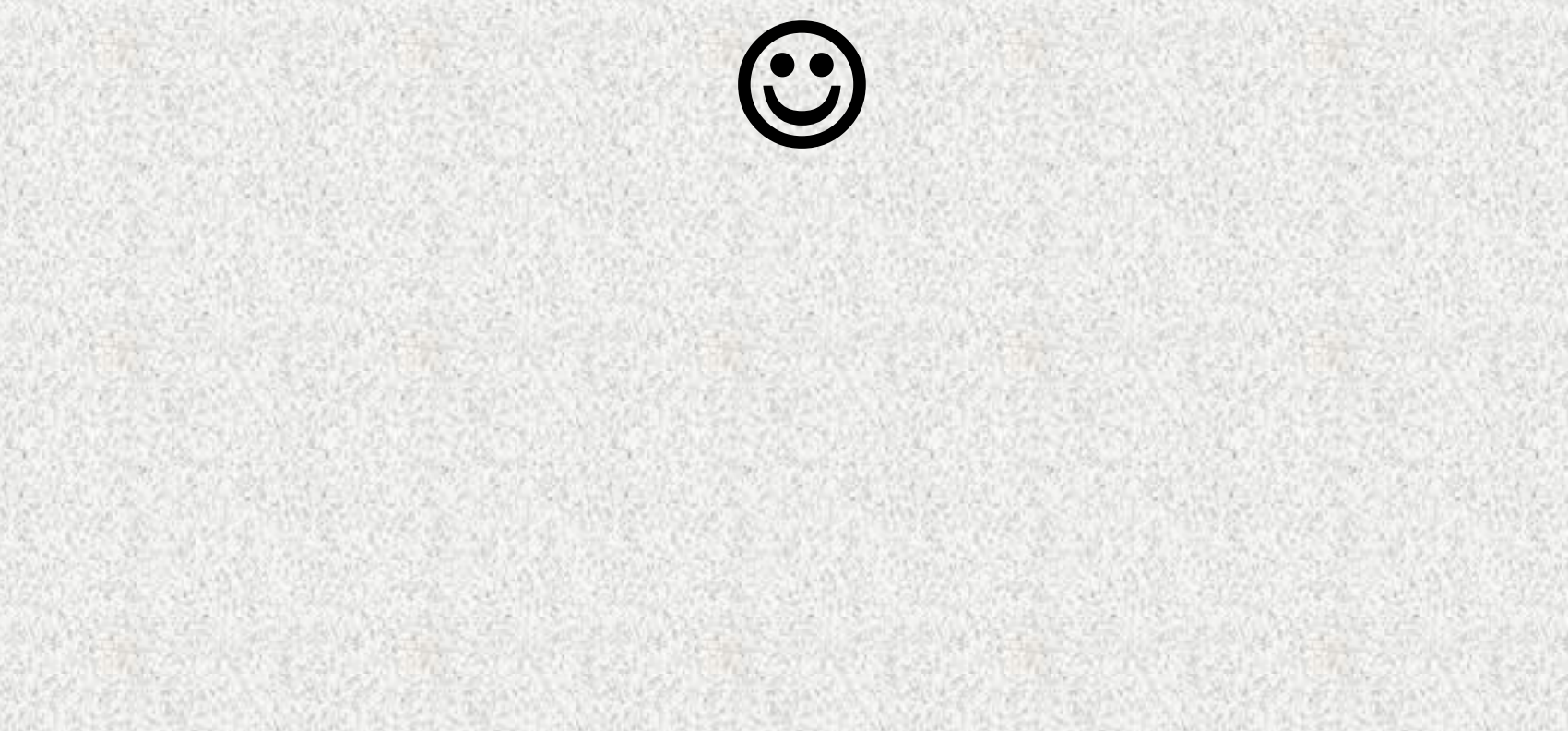

#### Zobrazování, paint, repaint, update

```
public class GrafikaSimplePokus extends JFrame {
  int x= 70; int y = 100; int w = 50; int h = 70;static int 
  r=0;
  public static void main(String[] args) {
   GrafikaSimplePokus fr=new GrafikaSimplePokus();
   try { Thread.sleep(2000);}
                                                             - \Box \times▓∑obrazování …
   catch (InterruptedException ex) {}
   fr.x+=100;
   fr.repaint();
 }
  public GrafikaSimplePokus() {
    super ("Zobrazování ...");
    setSize(300, 200);
    setDefaultCloseOperation(JFrame.EXIT_ON_CLOSE);
    setVisible(true);
    }
```
Pro zájemce

#### Zobrazování, paint, repaint, update

```
//public void update(Graphics g){
 // paint(g); }
```

```
public void paint(Graphics g) {
// if (r>0)g.clearRect(0, 0,300, 200); 
 g.drawOval(x,y,w,h);
    System.out.println("paint" + r++);
  }}
```
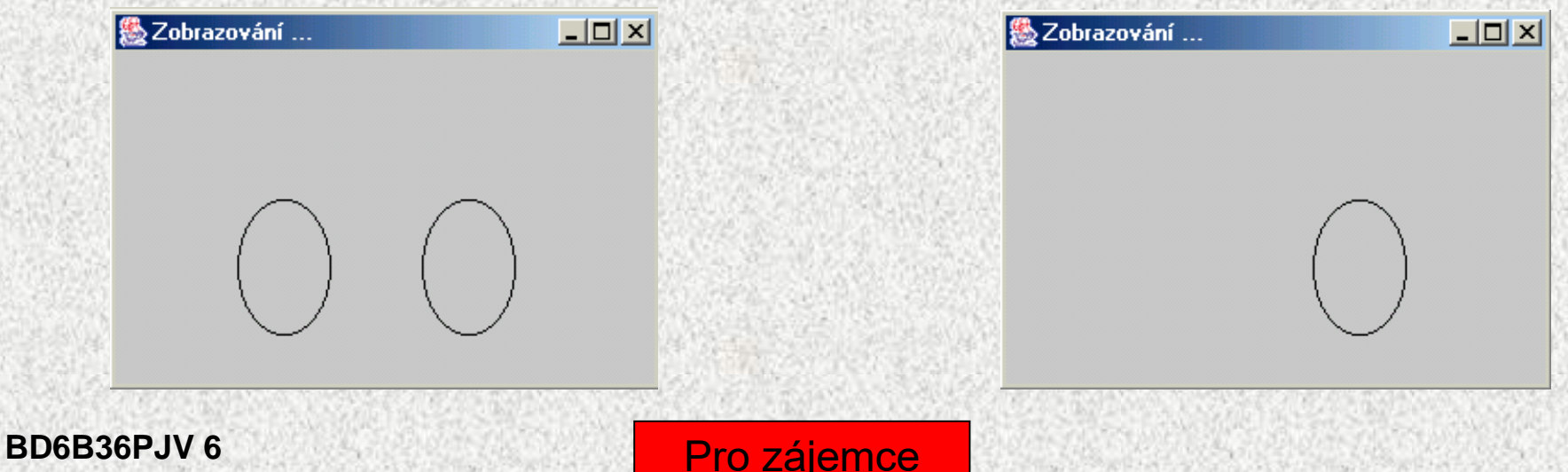

#### Zobrazování, paint, repaint, update

- Metoda paint je volána automaticky při "změně" okna a vykreslí grafický kontext (Graphics) definovany obsahem paint
- Metoda repaint
	- volá paint
	- "přikreslí" přes stávající okno aktuální grafický kontext
	- volá update
- Je-li metoda update přetížena, pak smaže celé okno při manipulaci s oknem a volá paint